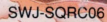

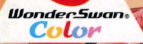

G

# はんじゅくヒーロー

あか、世界ふ半網な方

©1992,2002 SQUARE CO., LTD. All Rights Reserved.<br>◎1992,2002 すぎやまこういち

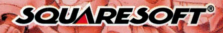

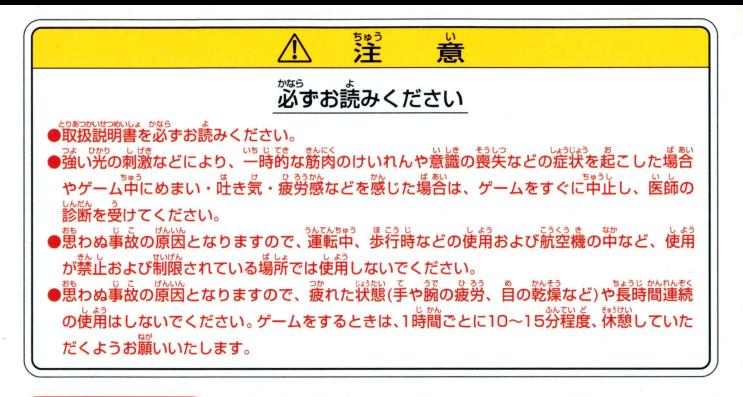

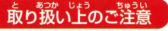

**取り扱いドのご注意■■■●端字部に手で触れたり、氷にぬらしたりして、汚さないようにして** ください。故障の原因になります

。。。。<br>•精密機器ですので、**種**鍴な<u>温度条件下での使用や保</u>管および強い ショックをさけてください。また、絶対に分解しないでください。

# **はんじゅくヒーロー** CONSEN

丹ふ半網力

半熟英雄物語…O4 半熟英雄コレだけチャート…06 操作方法…08 ゲームの始め方とゲームオーバー・・ 10 フィールド説明…12 メインメニュー画面の利用法…16 戦闘マニュアル…18 月1コマンド…22 半熟英雄攻略ポイント…24 キャラクター紹介…28 エッグモンスター紹介…30 切り札一覧・・・32

G

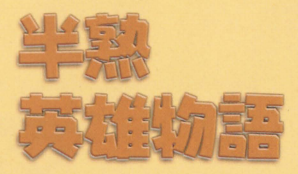

かつて、戦乱の渦に巻き込まれた 全土を、代々伝わる不思議な "たまご'のカで、見事平定した半熟英雄 だが、今では平和ボケのためか、 一国の当主にあるまじき堕落ぶり…。 財政は乱れるわ、妃には逃げられるわで、 アルマムーン国は滅亡寸前 し力、も、その背後には黒い影ならぬ "黒きたまご'を持った完熟なるものたちの 魔の手が忍び寄っていたのだ! 04 危うし、半熟英雄 !!

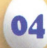

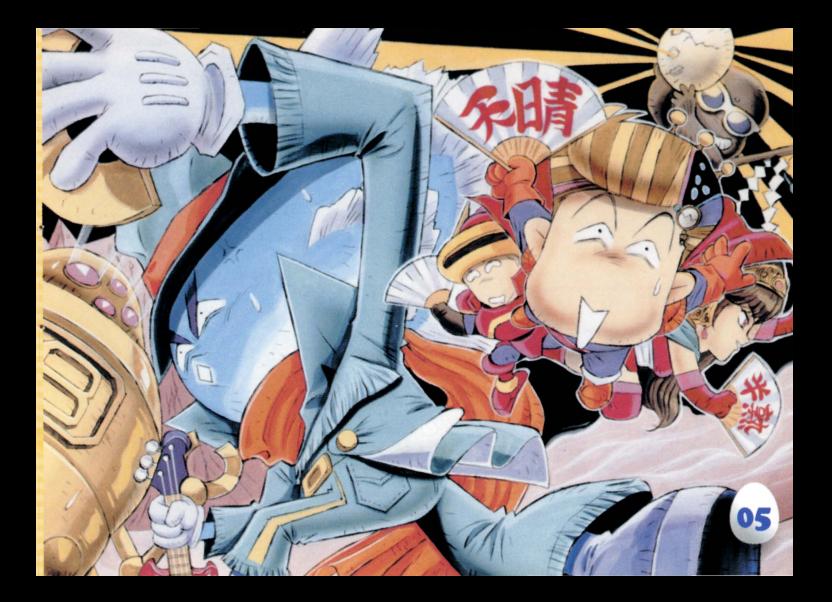

# 半熟英雄コレだけチャート

ゲームの流れがひと目でわかるチャートです。

情報を集める 作戦をたてよう。 まず、自国(敵国)の城や将軍の情報を集め、敵の城 を攻略するための作戦を練る。 P12~15参照

2. 将軍を出撃させる 状況をよく見て出撃させよう。 敵も将軍を出撃させてくるので、敵の動きに注意して 自国の将軍を敵国の城に送り込む。 P12~13参照

う 敵の城を征服する たまで、切り札を有効に使おう。 戦闘に勝てば、敵の城を征服できる。「たまご」や 「切り札」をうまく使うのが勝利のカギ。 P18~21参照

0<sub>6</sub>

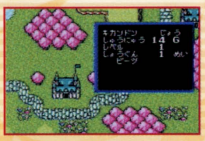

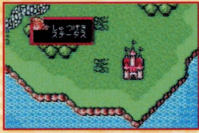

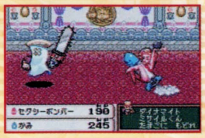

4 全土を統一する 順序よく征服していこう。 1~3の手順で、すべての敵の城を攻略していく。自 国の城を守ることも忘れずに…。

# う(ボスの城が出現する)力を蓄えておこう。 全土を統一すると、ボスの城に張り巡らされていた 結界が解け、入口が出現する。

6 シナリオクリア! 話しはまだ続く。 ボスを倒すと、第1話は終了し、第2話へと続く。新 たな敵も続々出現…乞うご期待だ。

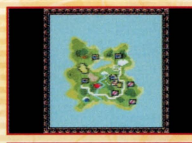

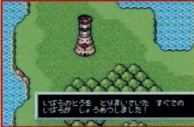

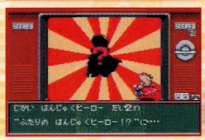

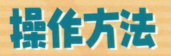

まずは、コントローラの使い方のお勉強をしていただきますぞ。

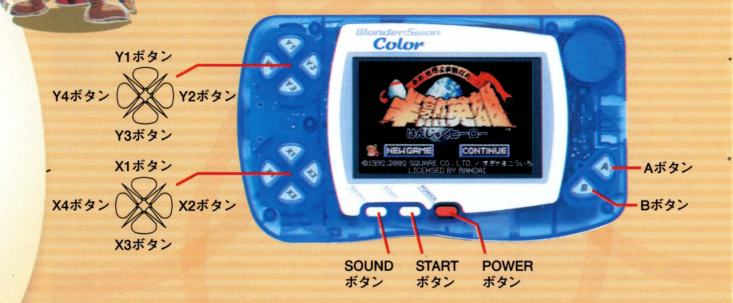

このゲームはワンダースワンカラーを横に持ってプレイします。

08

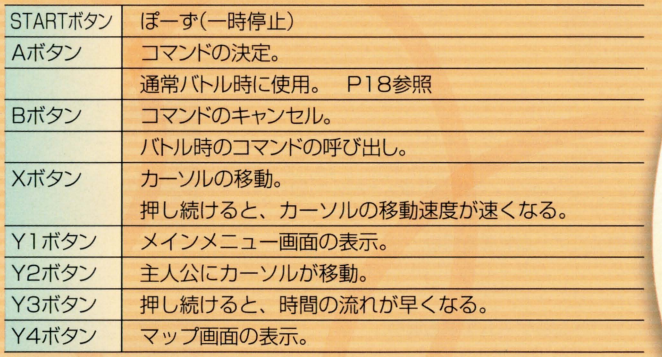

◆ソフトリセット

٠

٠

※セーブはされません ソフトリセット<br>一ム中に【Aボタン+Bボタン+STARTボタン】を押すと、タイトル画面に戻ります。

# ゲームの始め方とゲームオーバー

# タゲームの始め方

ワンダースワンカラー本体に「半熟英雄」のカートリ ッジを差し込み、電源を入れると、タイトル画面が出 ここでAボタンを押した後、下記の手順で操作す ればゲームスタートだ。

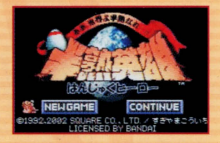

#### ◆初めてゲームをする場合

初めてゲームをする時は(始めからやり直す時も)、「NEWGAME にカーソル を合わせてAボタン。とれでストーリーが始まるよ。

#### ◆つづきからゲームをする場合

セブデタがある場合は、「CONTINUE」にカー ソルを合わせてAボタンを押そう。次に続きをした 10 いデータをX1、X3ボタンで選び、 Aボタンで決定し よう。セーブの方法はP17を参照。

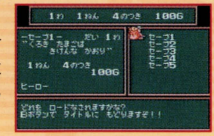

### 名前の入力

「ひらがな」「カタカナ」「そのた」からXボタンとAボ タンで文字を選んで、名前を決めよう。入力が終わっ たら「かけた! | を選んでAボタン!

ゲームオーバー 主人公がやられてしまうか、城を全て敵国に占領さ れると、残念無念のゲームオーバーだ。

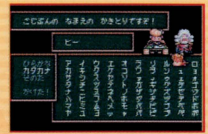

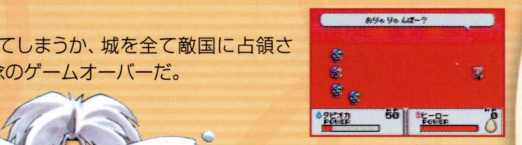

# マィーILド説明

● フィールド…つまり地理のお勉強ですじゃ。戦には地形の把握も必要 戦闘の前に、フィールドの移動の仕方を修得していただきますぞ。

1.自国の械

自国の城(赤い屋根) 機 にカーソルを合わせてA; タンを押すと、将軍を出撃させたり、織のステータス をチェックできる

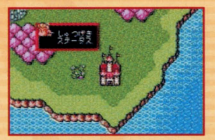

### しゅつげき

将軍を出撃させるコマンド。ます出撃させたい将軍 を選択し、持っていく「切り札」をセレクト。次に派遣さ せる場所や城などを選択して 1人づっ出撃させよう。

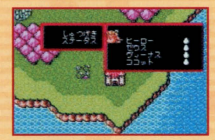

# ステータス

カーソルを合わせた城の名称·収入·レベル·将軍数·将軍名が表示される。

## 2.自国の将軍

フィールドトの自国の将軍にカーソルを合わせてAボ タンを押すと、コマンド選択画面に。 各コマンドの説明は下記のとおりだよ

# いどう 猫

移動先の変更や、キャンプ中の将軍を移動開始させる。

#### ステータス

将軍の現在の状態や、持っている「切り札」をチェック できる

# キャンプ ス

移動を停止させる 待機状態)。 他の昧方将軍がキャン プを張っている所に重ねてキャンプすると、要塞 なり、「切り札」「兵士」の交換ができる。

# きかんじ 帰還したい城をX1ボタン、 X3ボタンで選んで、 Aボ タン

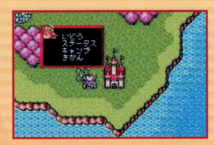

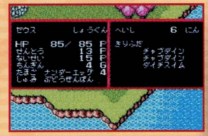

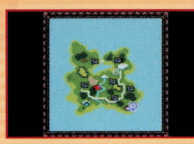

# 3.敵国の城 敵国の城にカーソルを合わせてAボタンを押すと、そ の城のステータスがチェックできるよ。

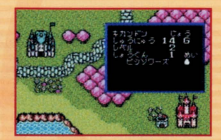

# 4.敵国の将軍 フィールド上の敵国の将軍にカーソルを合わせてA; タンを押すと、その将軍のステータスが表示されるよ。

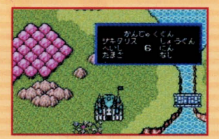

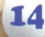

# 5.フィールドよの特別な掲所 城以外にもいろいろな場所があります。自国の将軍をその場所に派遣するとい いことがあるかも?

# あ・た・しゅの家は 壊れた「たまご」を直してくれる。 タダじゃないけど…。

### 洞窟

自国の将軍を派遣すると、様々なイベントが発生します。いいこともあれば最 悪なことも!?

# 温泉

温泉につかって、 HP回復!ただし敵国の将軍が利用 している場合は…。

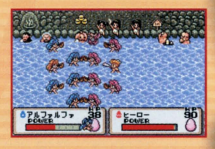

# メインメニュー画面の利用法

ここでは、わたくしめが剣のご相手をさせていただきますぞ!

# メインメニュー画面の見方と利用法

現在のゲームの進行状態のチェック等ができる画面。自 国の城や将軍の数、ステータスなど、情報という情報はす べてここに集結されてるんだ。また、システムの変更やヤ ーブもこの画面でOK。戦闘に自信がない人のために、大 臣が剣術の特訓をしてくれるコマンドもあるぞ。画面上部 に「その時点での年・月・手持ちのお金」が表示されます。

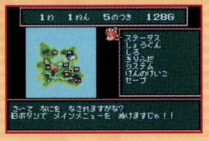

タ ステータス 現在の自国の状態を総合的にチェックすることができるぞ。

# タ しょうぐん

自国の将軍の一覧。居場所も左のマップに矢印で表示されるんだ。将軍を選 16 択してY2ボタンを押すと、その将軍のいる場所にカーソルが移動するぞ。

# ☆しろ

自国の城の一覧。 Aボタンで各城の状態をチェックできる。 城を選択してY27 タンを押すと、その城の場所にカーソルが移動するぞ。

さきりふだ 現在持っている「切り札」とその個数が表示されるよ

# システム

時間の流れの変更をするコマンドだ。 じかんのながれ 「はやい」「ふつう」「おそ いが選択できる。

# ※ けんのけいこ

大臣が剣術のけいこをつけてくれる。ここで、通常戦闘(ぶつかり合い)の時の Aボタンを押すタイミングをつかもう

セーブ 5の5カ所にデータを保存することができ るんだ。それぞれのセーブの内容は、左側に表示さ **れるよ。**<br>れるよ。 <del>17</del>

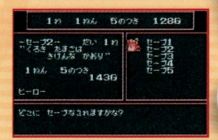

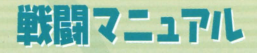

決戦の前に、戦とはどういうものかを知っていただきますぞ。 まずは、イメージトレーニングですじゃ。

# 戦い方は大きく分けて2種類

戦いは、敵・味方が互いに体当りをして戦うだけじゃなく、コマンドウインドウを 駆使して戦うこともできるんだ。

## 1.通常戦闘

通常は敵軍とのぶつかり合いで戦うぞ。勝手に始ま っちゃうんだけど、タイミング良くAボタンを押すこ とで、戦闘の補助ができるんだよ

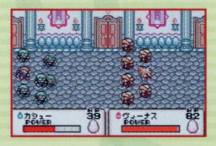

# 2.コマンドウインドウを開いての戦鑓 通常戦闘中にBボタンを押すと、コマンドウインドウ

が開く。これで「たまご」や「切り札」が使えるんだ。

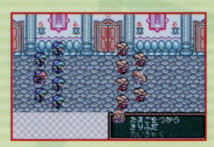

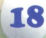

### たまごをつかう

どこからともなく祈祷師がやってきて、みんなで「た まご」に祈りを捧げ、エッグモンスターを召喚するこ とができるぞ。P26~27参照

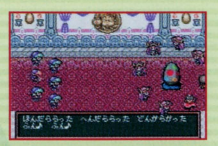

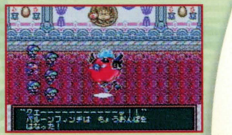

## きりふだ 将軍が持っている「切り札」を使うことができる。 使いたい「切り札jを選択してAボタンを押そう。

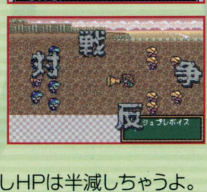

#### たいきゃく

戦闘から逃げ出すことができる(自国の城以外)。ただしHPは半減しちゃうよ。 逃げてばかりいると、「たまご」がくさってしまうことも…。

3.敵がエッグモンスターを召喚してきた場合 敵軍も自軍と同様に「たまご」を使って「エッグモン スター」を召喚してくる。 その場合、コマンドを使っ ての攻撃をするか、こっちも「工ッグモンスター」を 召喚しよう。

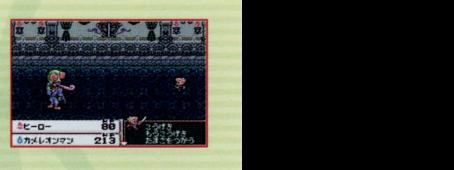

#### とうげを

自軍の将軍と兵士が一人づっ攻撃をするぞ。兵士の 数が少ないと、与えるダメージも少なくなる。たまに 空撮りするヤツもいるけどね。

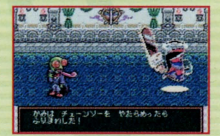

#### もうとうげを

20

自軍の将軍と兵士が一体に砿って全員攻撃 l当たれ ば大ダメージを与えることができるぞ。

# 4.自国の城が敵に攻め込まれた場合

自国の城に敵軍が攻め込んできた時、その城に自国 の将軍が待機している場合、戦闘が起こるぞ。その 際将軍が「たまご」を使えない場合は、「おくのて」。 いう特殊なコマンドが使えるんだ。

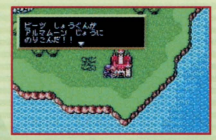

### おくのて

「たまご jを将軍が使えない時にだけ出現するコマン 城のレベルが高ければ強力な「おくのて」が使え るぞ。 あの大臣が手を貸してくれる「おくのて」もあ るらしいよ。

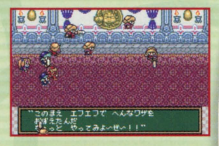

21

# 月1コマンド

戦いに備えて、軍備を増強するためのコマンドですじゃ。 使い方をしっかりマスターしてくだされ。

# ●■ 月ごとのイベント

月1コマンドに移る前には、とっても楽しい(?)イベン トが用意されてるんだ。隠密が御用聞きに来たり、地 震が起こったり、内容は様々…。月1コマンドで作戦を たて、戦いに備えて軍備を整えよう。

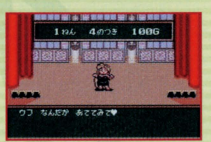

# しようにん

商人から「切り札」が買える。「切り札」の値段と、持って いる個数の表示がX2、4ボタンで切り換え可能だよ。

## へいしlまじゅう

1人につき1Gで兵士が補充できる。 Xボタンで補充 する兵士の数を決め、 Aボタンを押せばOK

## ちくじよう

22 城のレベルが上げられる(将軍によってかかるお金は異 芯る)。でも、将軍が城にいないと築城できないよ。

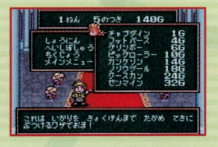

#### メインメニュー

メインメニュー画面を表示する。一度に城、将軍のス テータスが確認できるから便利だぞ。P16~17参照

## しようぐんほしゅう

1回50Gで将軍の募集ができる。 3人の中から1人 を選べるんだけど、ほとんどくじ引き感覚なんだ。

### しようぐんかいこ

将軍によってHPや内政力、賃金は様々。このコマンド で、使えない将軍はクピにして、財政の節約をしよう。

#### たまごのかいふく

カボチャの仮面をつけた゛おはらい師"がやってきて、 たまごの使用回数を回復させてくれるよ(1個につき 50G

#### もーおしまい

月1コマンドを終了する。やり残しのないようにね。

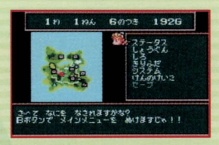

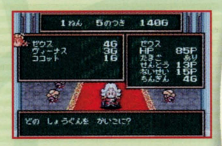

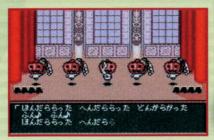

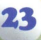

# 半鶏英雄政略ポイユト

ゲームを進める上で役立つポイントや、攻略法を学んでもらいますぞ! ノ しっかり覚えて、精進してくだされ!

# ~ イートーー する · する · ウェー 攻略に役立つポイントと活用法<br>ここでは、ゲームの攻略に役立つ情報と、その活用法を説明するぞ。

# ●マップ画面活用法

フィールド画面でY4ボタンを押すと表示される、マップ 画面。もし将軍に長距離の移動をさせたい場合は、将 軍のカーソルが<sup>電撃</sup>になっている状態でY4ボタンを押 してマップ上で移動させたい場所を選び、Aボタンを押 せばし 1っきに遠くの場所も選択可能で便利だよ

# 気城のレベルを上げると…

月1コマンドで選択できる「ちくじょう」コマンド。この コマンドで城のレベルを上げると、「おくのて」が強 24 化されたり、城の外観が豪華になったりと、いいこと

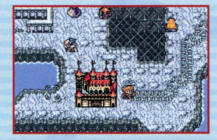

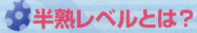

ステータス画面で確認できる、「半熟レベル」と「半熟 J。「半熱値 Jは敵軍を倒したり、イベント中芯どで入 手することができる。「半熟値」が上がると「半熟レベ Jがアップ l「半熱レベル」が上がると、自国の将軍が 召喚できる「エッグモンスター」のレベルが上がって、 さらに強い「エッグモンスター」を召喚することができ るようになるぞ。

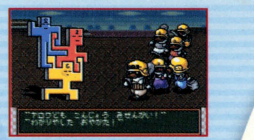

# タとどめは将軍で

戦闘中に敵軍が「エッグモンスター」を召喚してきた ら、なんとかがんばって自国の将軍の「こうげき」 「もうこうげき Jコマンドでとどめを刺そう。なんと、 いつもよりもらえる「半熱値 Jが多くもらえちゃうぞ。

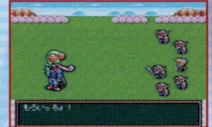

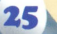

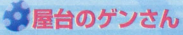

ゲーム中、チャルメラの音が鳴ったら、フィールド上 のどこかに「屋台のゲンさん」が現れた合図。「屋台 のゲンさん」は「切り札」を手軽な値段で売ってくれる よ。「切り札」が残り少なくなってきたら、自国の将軍 を「屋台のゲンさんjに向かわせよう。

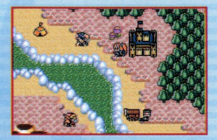

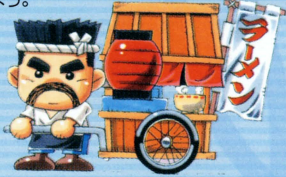

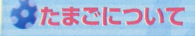

#### たまごはだいじに

「エッグモンスター」を戦闘中に召喚し、HPがOになってしまうと、その将軍の 持っている「たまご」は壊れてしまいます。「たまご」が壊れてしまったら「あ た・し♥の家」(P15参照)で回復してもらうか、シナリオをクリアしないと「エッ 26 グモンスター が召喚できなくなってしまうぞ。だから壊れる前に「たまごにも どれ」コマンドで「たまごJに戻してあげようね

## たまごの使用上のご注意

「たまご」は使うたびに「エッグモンスター」のレベル が下がっていってしまうので使いすぎに要注意。最 後にはHPが1しかない「エッグマン」しか召喚されな くなっちゃうので、その前にしっかり回復 (P23参照) しておこうね

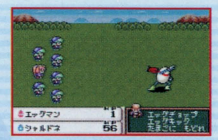

### たまとの種競

「たまご」には様々な種類があるんだ。 中には強力な たまご」もあれば、 よわ~い「たまご」もあるから注 意してね。「たまご」の種類は突然変化したりすること もあるぞ ,]

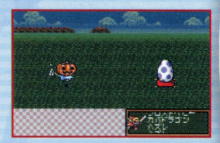

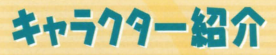

[竿勲ヒーロー]

アルマムーン国の若き指導者。また、この物語の主人公でもある。 かつては全土を統一した勇者のはすが、今では顔も心も 緩みっぱなし…。毎日遊びほうけてばかりいるのだが、 どこか憎めない、我らがヒーローだ。

> 年齢 星座…………………? **血液型………………?** 好きな食べもの…卵料理全般

# [大臣]

かつては剣術にも秀で た勇士だったとか…。 現在は頼りない主人 公の教育に手を焼い ている

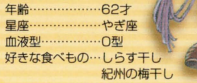

28

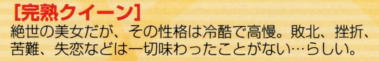

**年齡………………19才** 星座………………さそり座 血液型 ………………… R型 好きな食べもの…舌平目の香草焼きり カール置フランベ

# [完烈プリンス]

財力とたぐいまれな美貌… 天にこ物を与えられたおぽっちゃま. 主人公にもスマートに戦いを挑んでくる。

ーは,このほおにも 完熟なるものは、おおい しょう

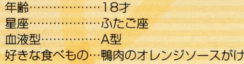

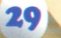

# エッグモンスター紹介

聖なる「たまご」から誕生する、エッグモンスターの紹介ですじゃ。 エッグモンスターの種類は、メチャクチャ豊富。しかも、どいつも こいつも個性的で楽しいエッグモンスターたちばかり。ここでは、 登場する特徴的なモンスターの紹介をしておこう(ほんの一部だ ●なると |けどね…)。 インコントランス おおやま しゅうしゃ うちょんまのなると。だが、

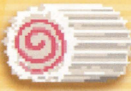

ただの怠るととはー昧遭う。 ぎざぎざやうすまきを使って 攻掌してくるぞ。

#### ●おーでーん

どこかで聞いたような名前…。 ざんてっけんを使うことができる。

## 個性的なエッグモンスターたち

●ちきゅうちゃん<br>正義感と情熱に燃える、天変

・エッグマン 司・~ ーーーー「 正義感と情黙に燃える、天変 <sup>3</sup> 繰り出す攻掌が敵に届いたところl<I:雄も見 地異楳る工ツグモンスヲー・ 唱園陸 ' たことがないといわれている。 地球の自然を大切にね。 半熱英雄愚弱の工ツクモンスヲー。

# 追加されたエッグモンスターたち

.もぐ§ぐみ 気性が荒く、ヤンチャなモグラ人を、 ホリソウ親方が力でまとめあげた 穴掘りのプロフェッショナル集団。

> ●まついさんふさい テレビでナイターを観ながら夕飯を 食べている時に、突然呼び出されて しまった、夫・英樹、妻・和代の おしどり夫婦。 <sup>ウ夫婦。</sup><br>。の他にも<mark>ク説意場、追加されてるよ</mark>

・ベノムちゃん イイ男を見ると恥ずかしがって 動けなくなってしまう。超音波 による全体攻撃を得意とし、 高まじいまでの耐久力を持つ.

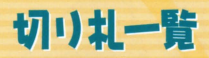

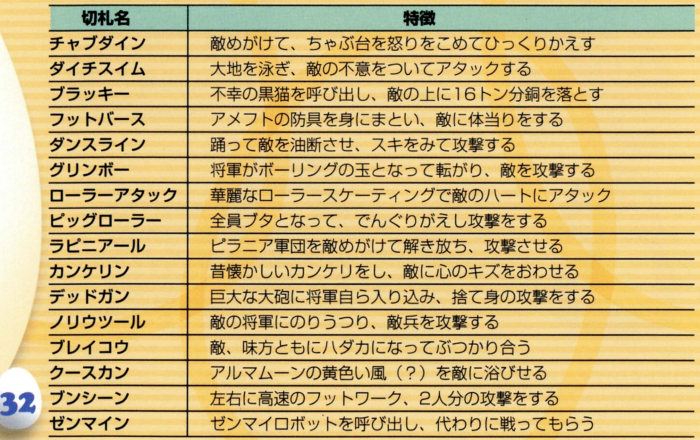

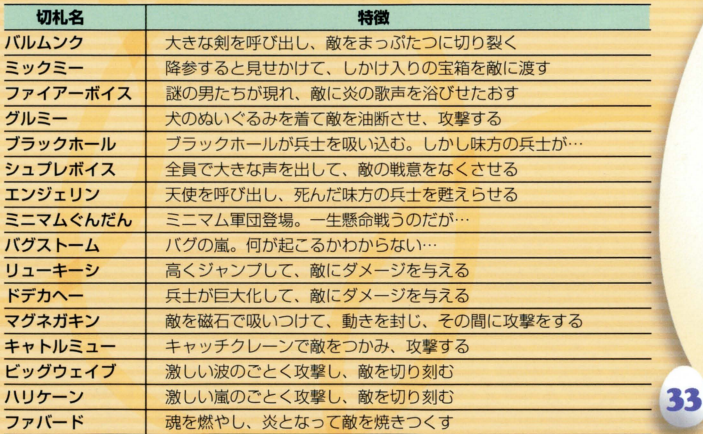

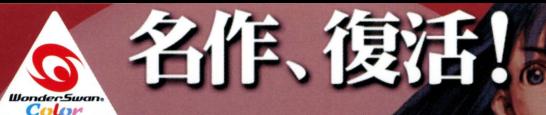

SQUARE CO., LTD. All Rights Reserved. ILLUSTRATION / TOSHIYUKI ITAHANA

魔界塔 /

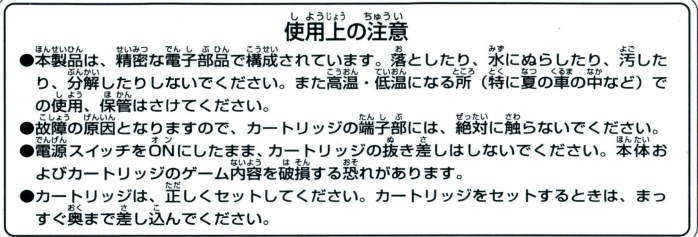

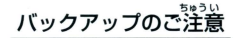

このカートリッジ内部には、ゲームの成績や途中経過をセーブ(記録)しておくバッテ<br>リーバックアップ機能がついています。むやみに電源スイッチをON/OFFしたり、本<br>体の電源を入れたままでカートリッジの抜き差しをすると、セーブされていた内容が 消えてしまうことがありますので、ご注意ください セーブされた内容が消えてしまった場合、復元することは出来ません。弊社は責任 を負いかねますのでご了承ください。

ワンダースワン - 第8ホームページ FD! ワンダースワンWeb !!!!

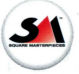

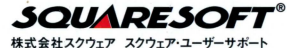

〒141-0021 東京都品川区上大崎2-27-1 サンフェリスタ目黒6F PHONE:03-5496-7117(月~金 11:00~19:00 祝祭日は除く)

ホームページ hltp://www.playonline.com/

FOR SALE AND USE IN JAPAN ONLY AND COMMERCIAL RENTAL PROHIBITED 本晶は日本国内だけの販売および使用とし、 また商業目的の賃貸は禁止されています。

及び WonderSwan.ワンタースワンは株式会社バンダイの登録商標です。

MADE IN JAPAN